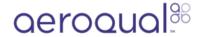

## View data for monitoring location

Written By: Tanya Taylor

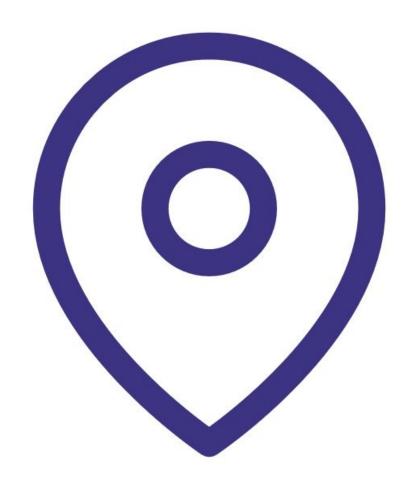

## Step 1 — Enter Manage Data app

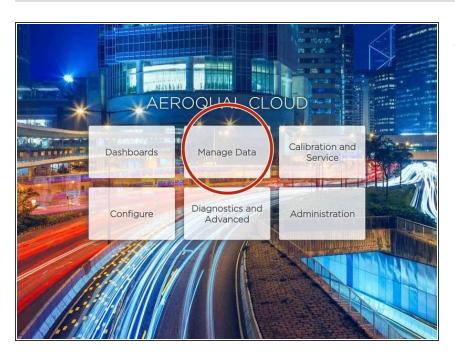

 From the Aeroqual Cloud home screen, select Manage Data.

## Step 2 — Select monitoring location

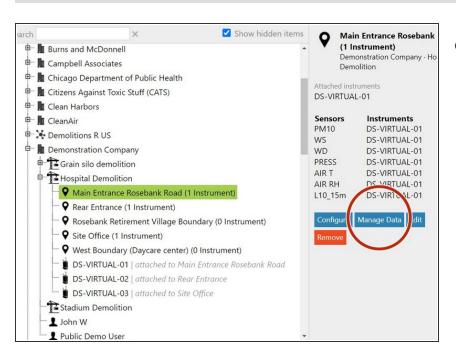

 Select the monitoring location you want to view data for and click
Manage Data.

## Step 3 — View data

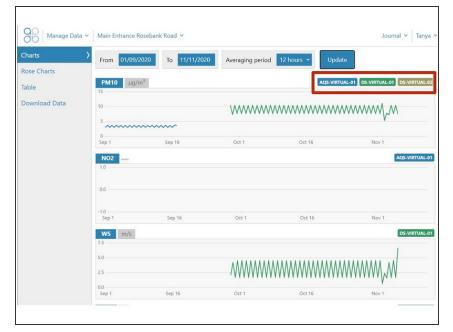

- View data in table and chart form as would a single monitor.
- The monitors that have been attached to the monitoring location are identified at the top right of the screen.
- The data is concatenated to form a single chain of data. Data is color coded to represent the associated monitor.

For further support, contact **Technical Support**.